## GUÍA BÁSICA

CONSULTAR O PLAN DE FORMACIÓN DO PROFESORADO

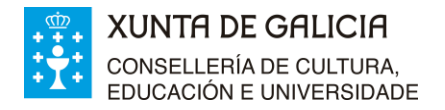

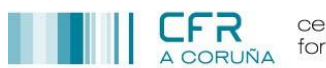

## *CONSULTAR O PLAN DE FORMACIÓN DO PROFESORADO*

 $\Omega$  Acceder ao portal educativo tecleando nun navegador o enderezo <http://www.edu.xunta.gal/>

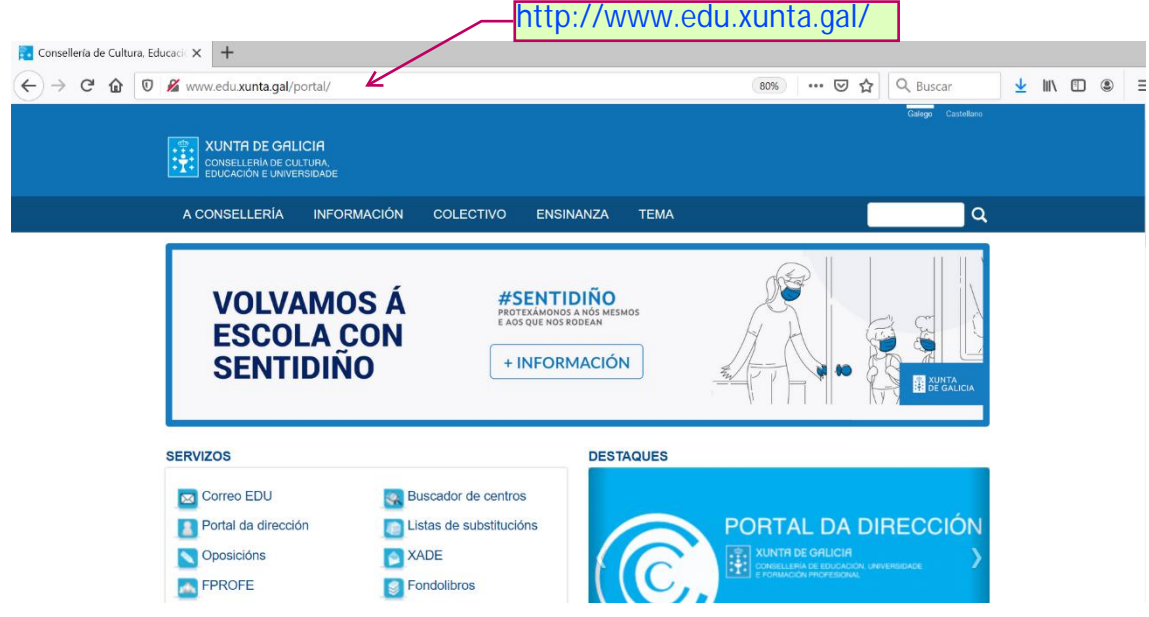

 $(2)$  No menú superior, seleccionar a opción <Tema> <Formación>

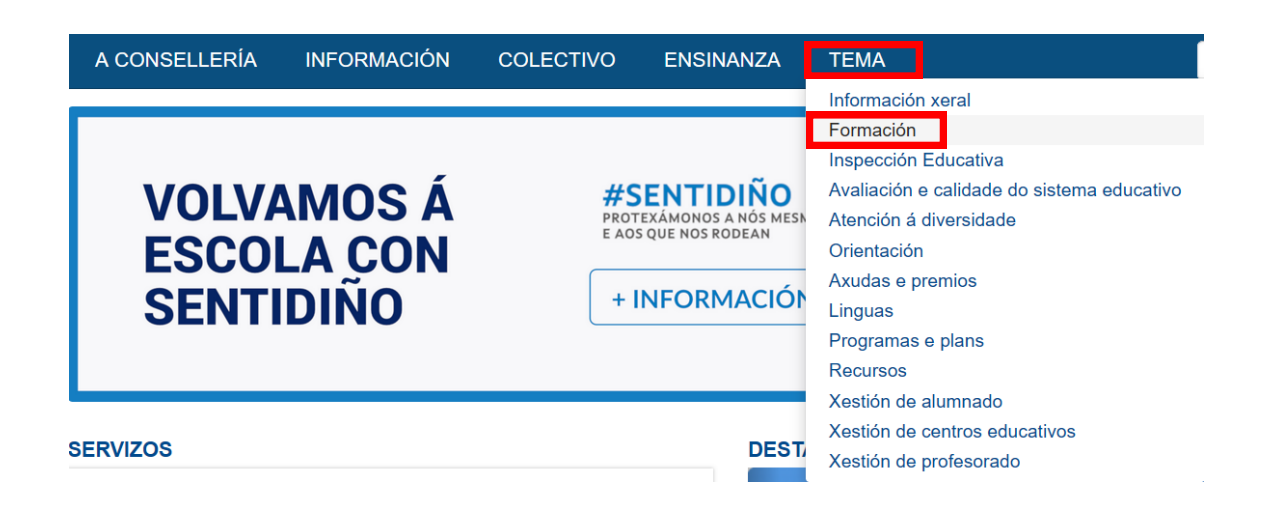

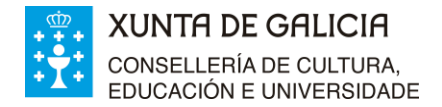

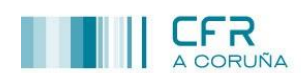

 $(3)$  No menú da marxe esquerda seleccionar a opción <Plan Anual de Formación do profesorado>

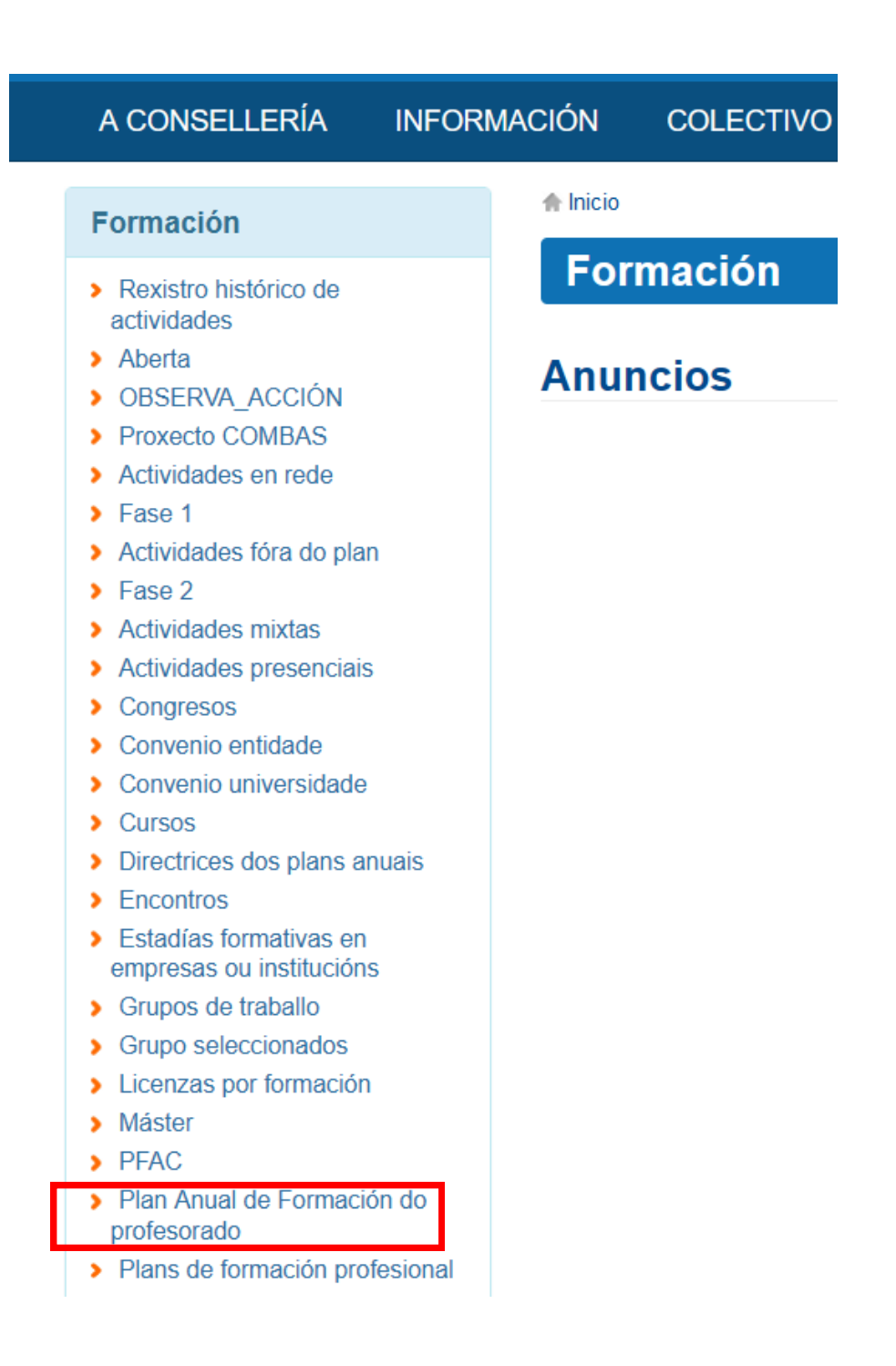

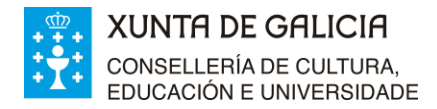

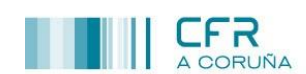

## ④ Amósanse os anuncios cos plans de formación dos últimos anos:

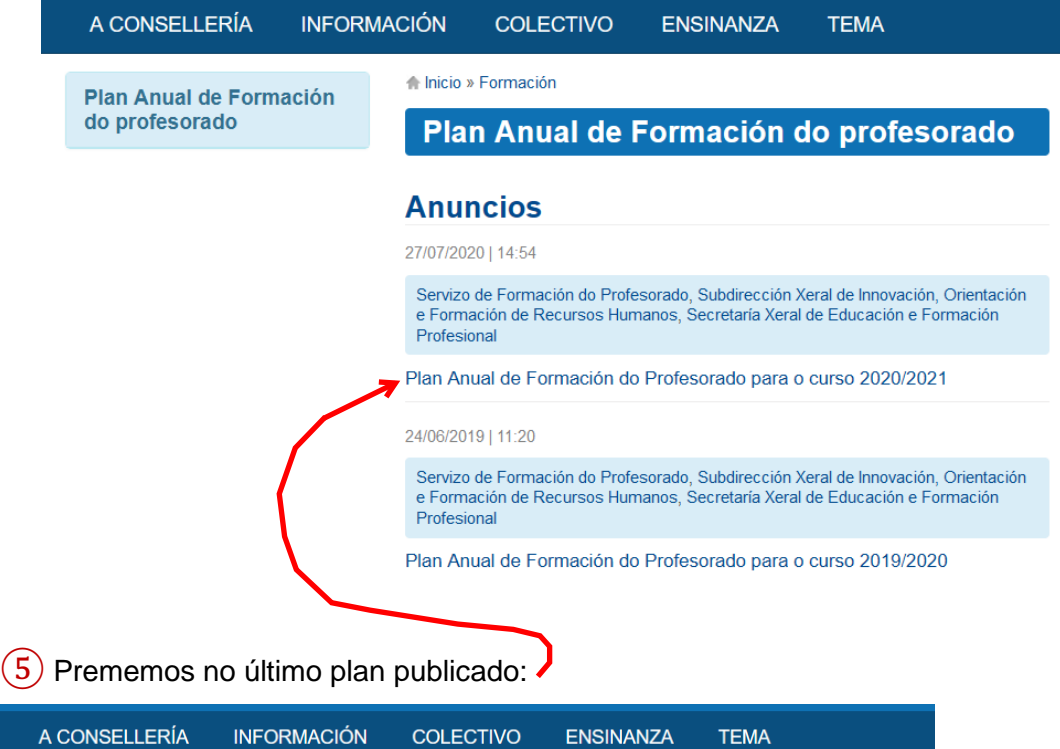

## Plan Anual de Formación do Profesorado para o curso 2020/2021

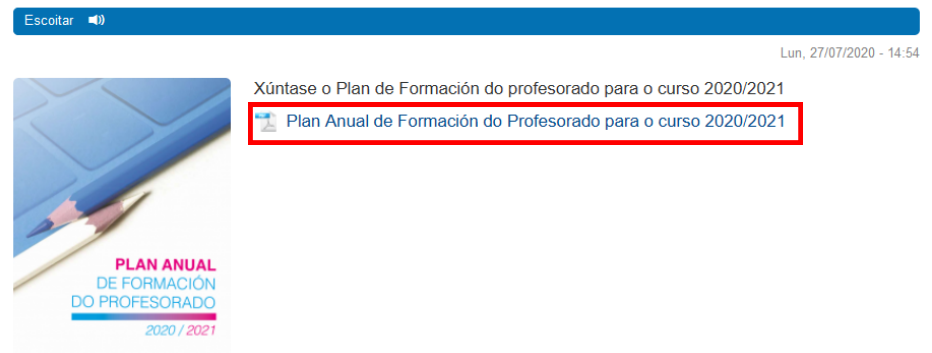

⑥ Premendo no enlace da anterior fiestra podemos abrilo ou descargalo:

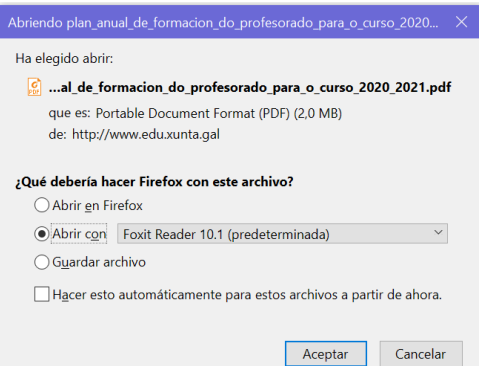